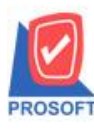

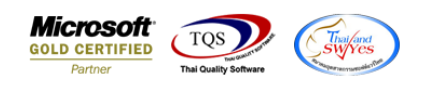

## **ระบบ Sales Order**

## $\triangleright$  รายงานสินค้าค้างส่งสามารถ Design เพิ่มแสดง Column วันที่ PO ได้

- $1$ . เข้าที่ระบบ Sales Order > SO Reports > สินค้าค้างส่ง
- $\Box$  Prosoft WINSpeed : บริษัท ตัวอย่าง จำกัด <(สำนักงานใหญ่)>

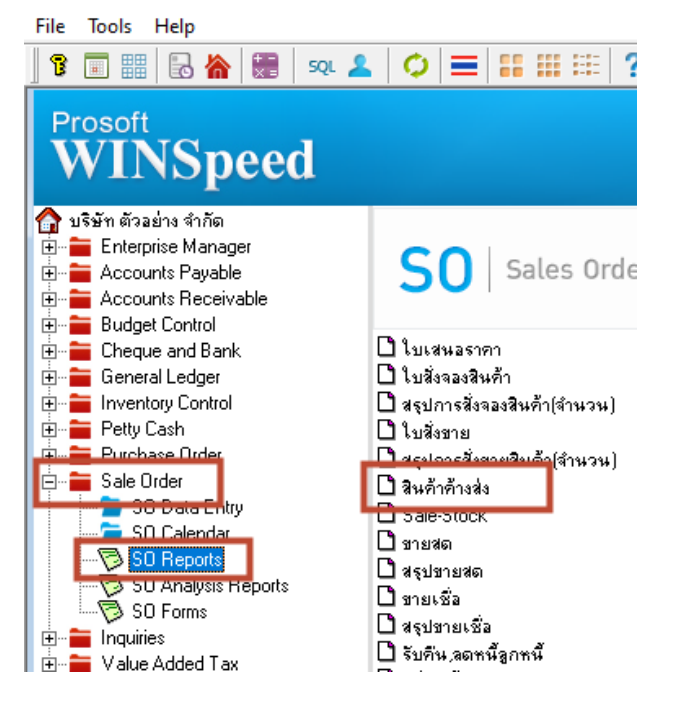

## 2.Click ขวา Design เพิ่ม Column ที่ชื่อ Custpodate เพื่อแสดงวันที่ PO

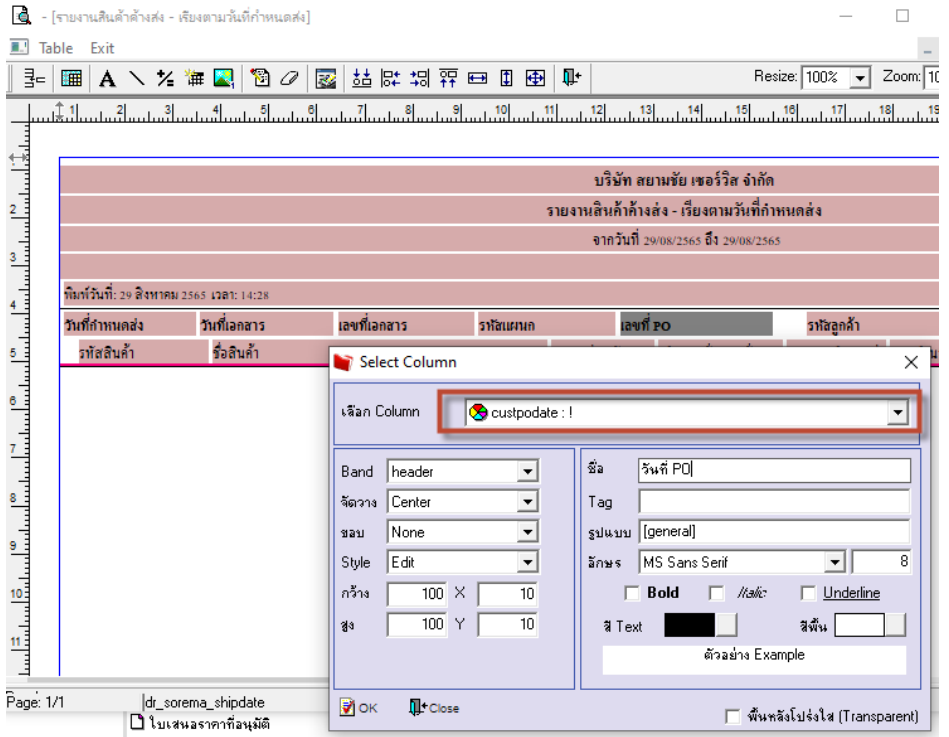

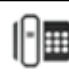